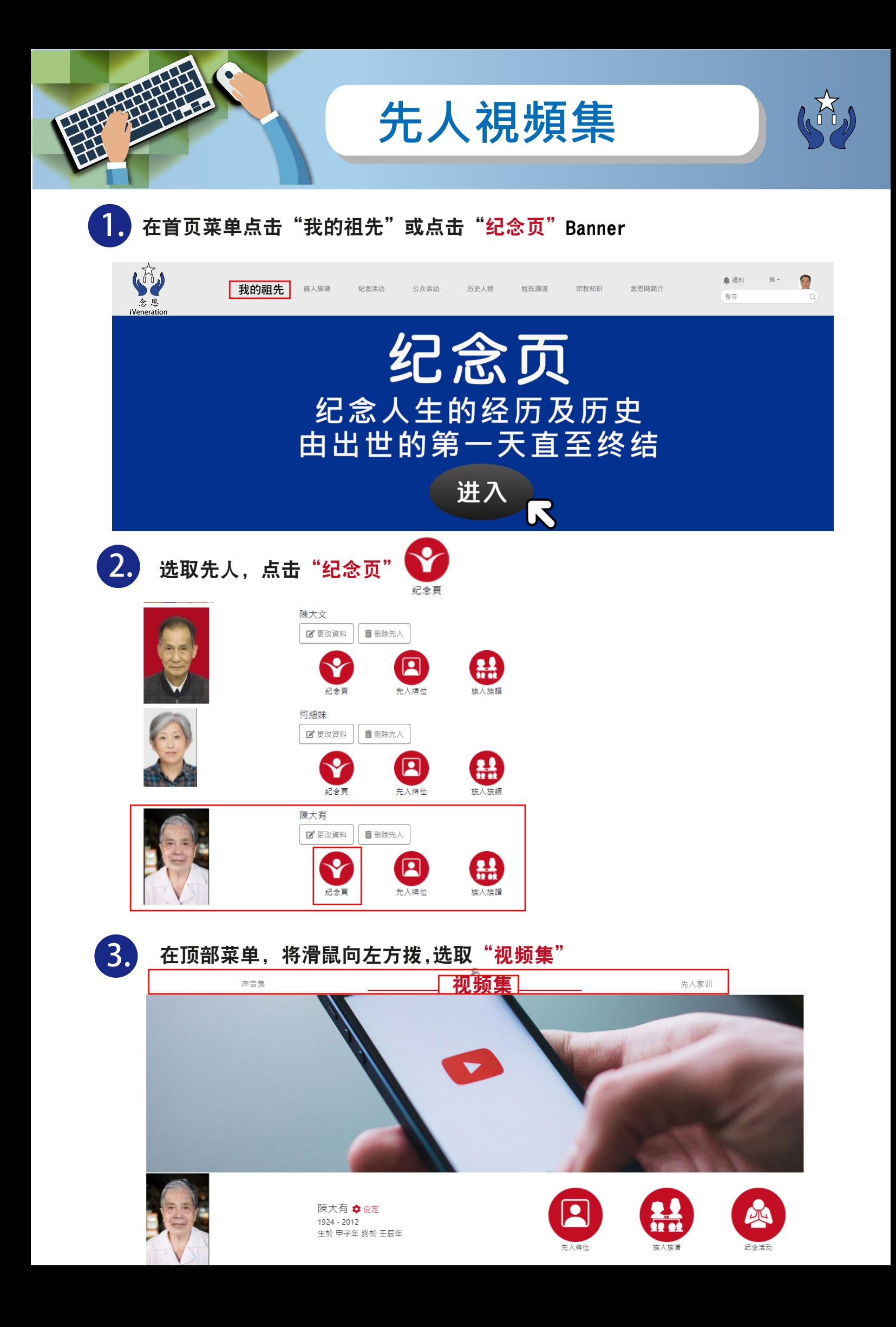

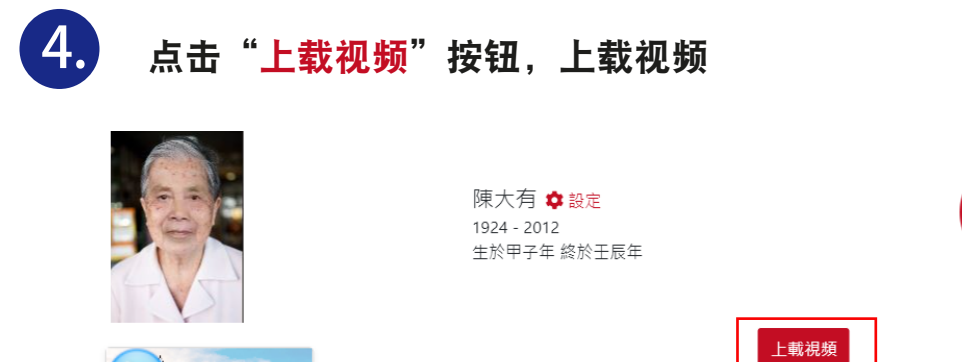

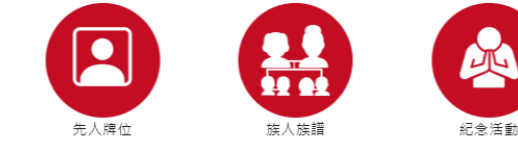

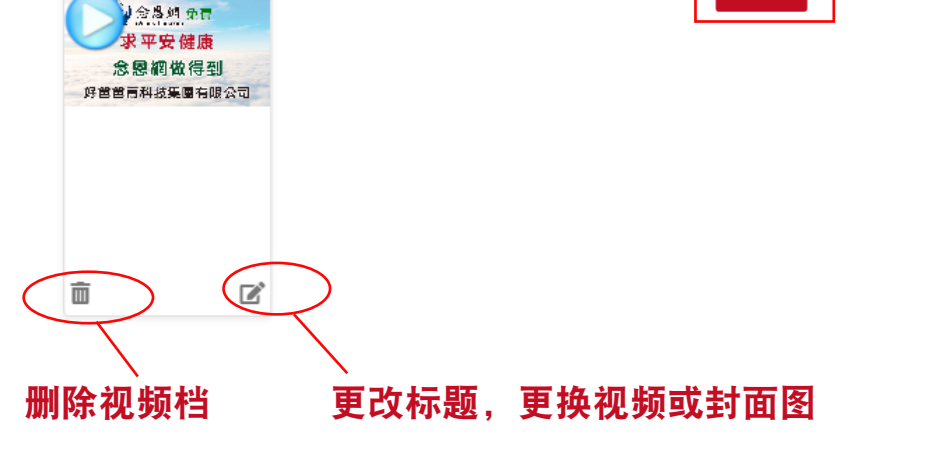

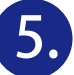

## 其他设定选项:

点击"设定"连结到视频集设定页

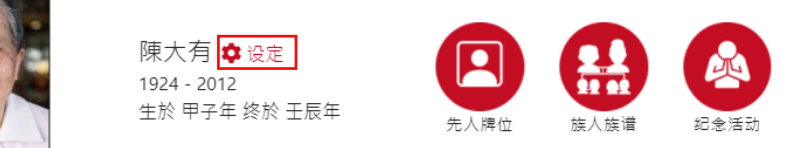

## 视频集设定页选项:

- 1. 选择上载视频集背景(上限5MB)
- 2. 选择上载视频(mp3)或新增封面图
- 3. 选择上载视频(zip)
- 4. 修改视频排序, 按住 4 并拖曳来改动排序

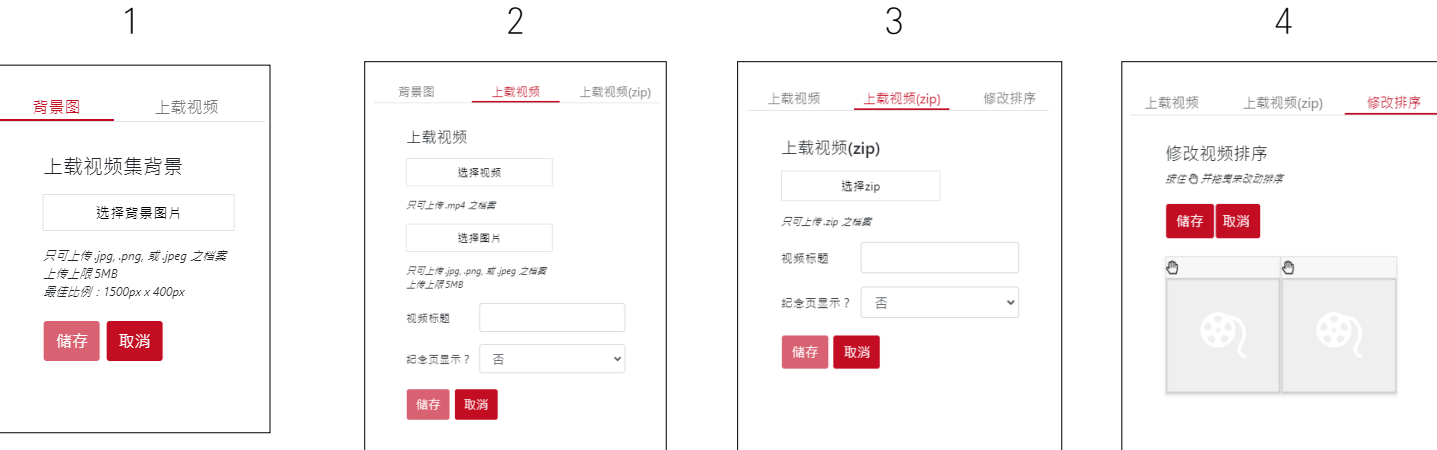

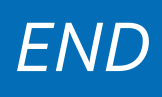